# LWTech Fleet Reservations User's Guide

How to view and reserve Fleet Vehicles

Each fleet Vehicle has their own calendar in the college Outlook system. You may view them to see if a vehicle is available to reserve. You do not have permission to reserve a vehicle in the fleet calendar. You MUST reserve it in your own Outlook calendar.

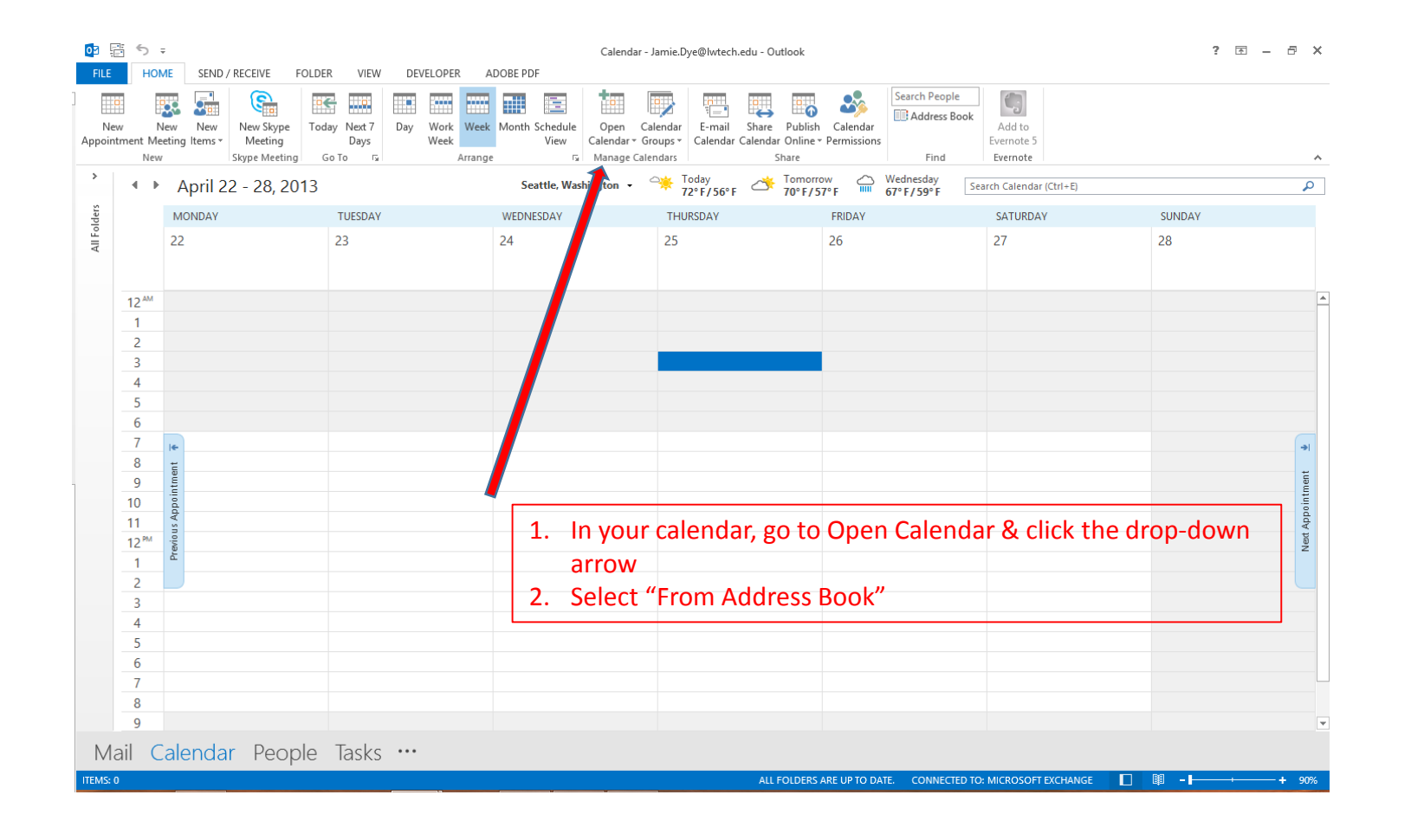

#### You can add one or all of the fleet calendars to your Outlook in this way. Select a Vehicle then click the calendar button, then

## click OK.

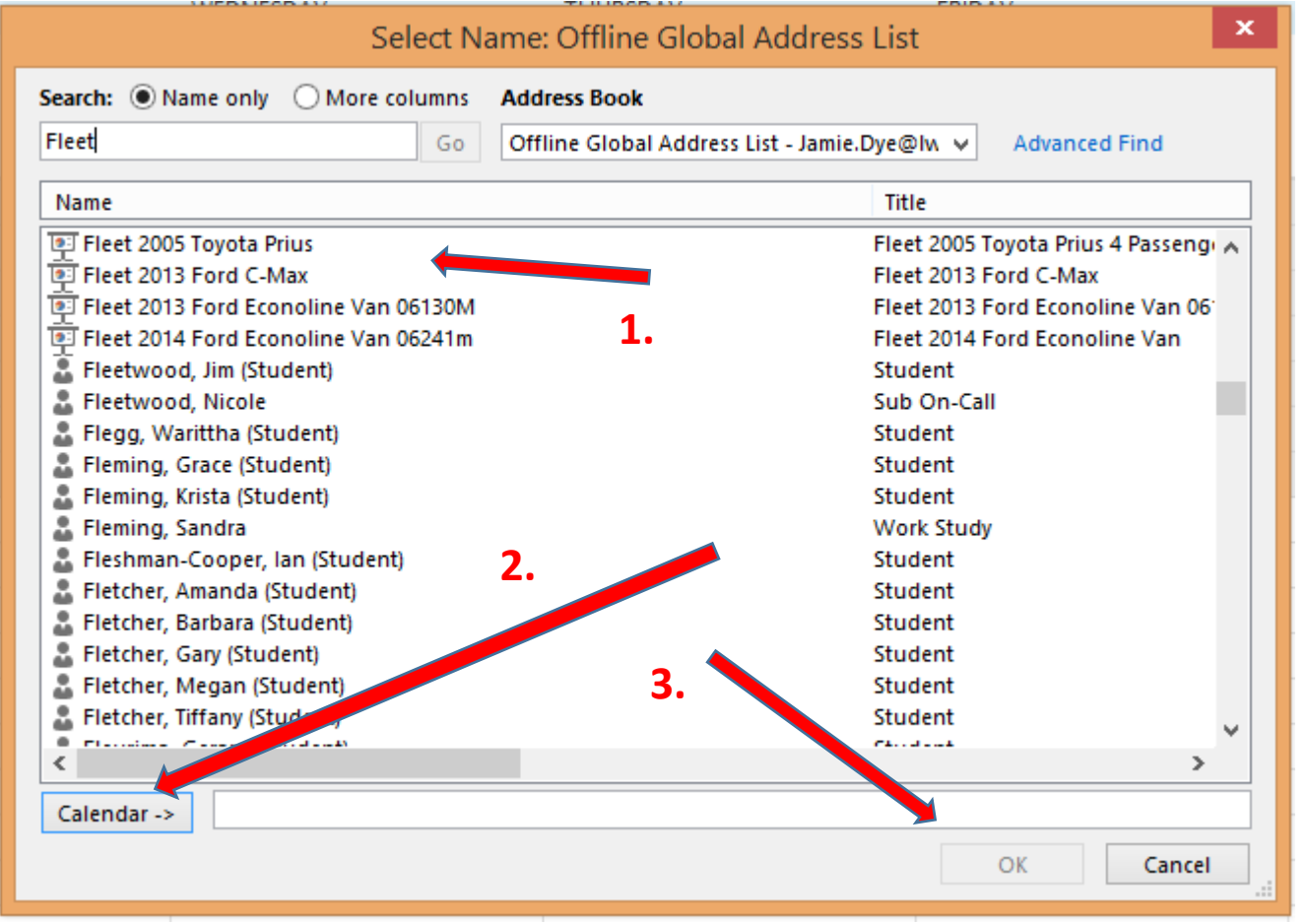

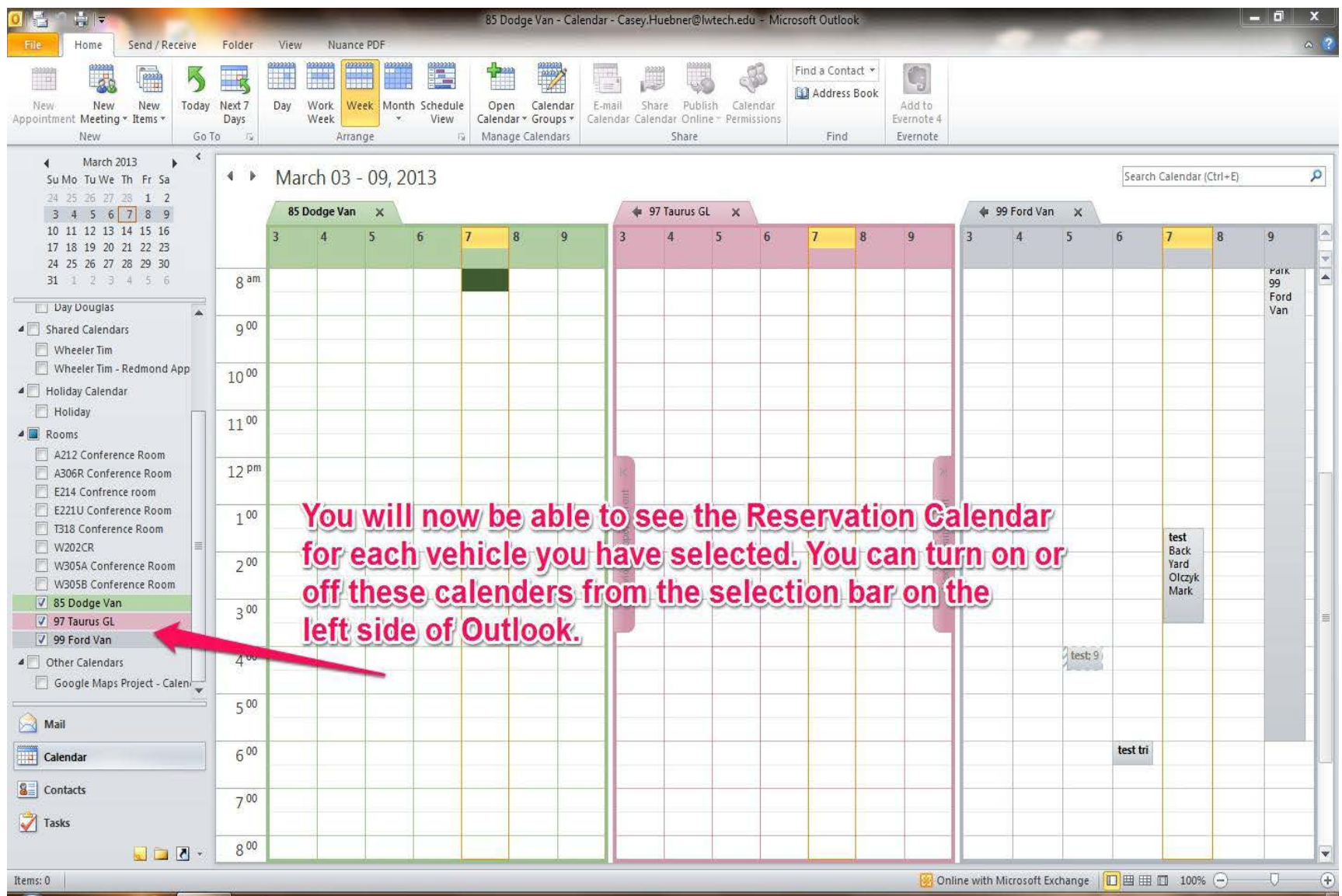

## Reserving a vehicle is as simple as sending it a meeting invitation

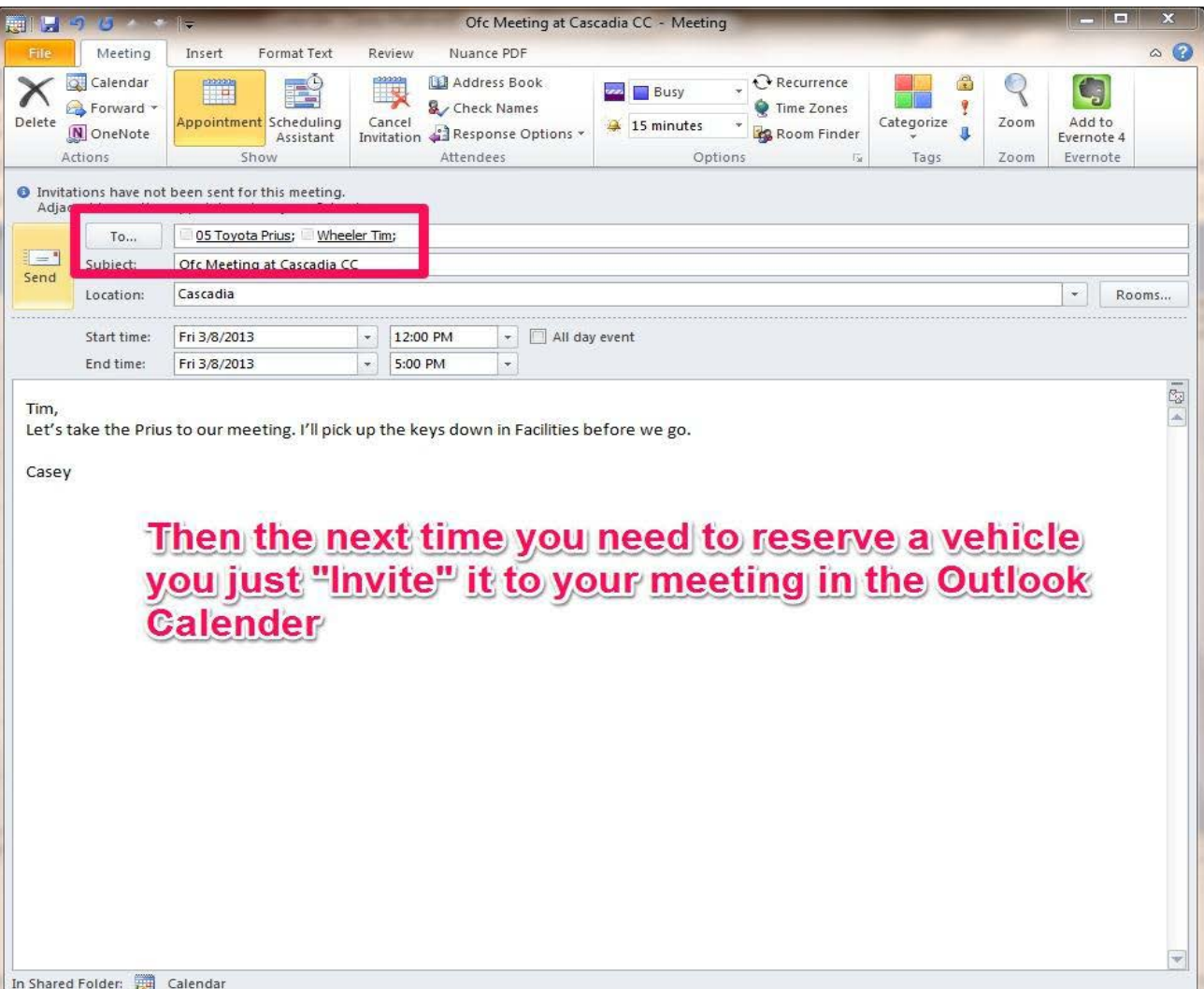

Your reservation will come as an email request,

and you will receive a confirmation email of acceptance of the reservation. Once the reservation is "accepted", the reservation will appear on that vehicle's calendar. Remember that Reservations are approved on a first-come, firstserved basis.

## Take advantage of the college fleet for your next trip!

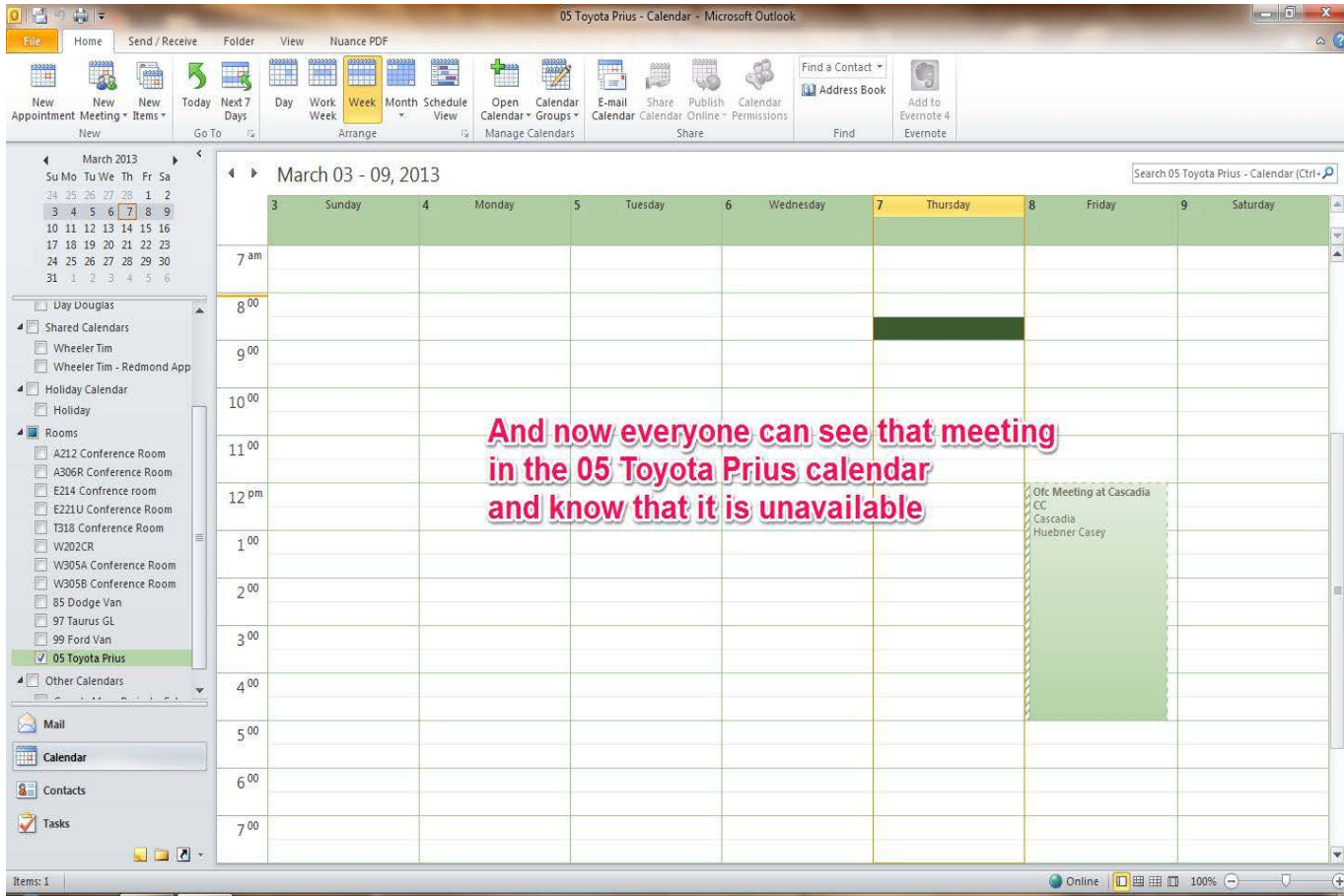